## 增光

在暗處拍攝時,讓拍攝主體自動變得更明亮。

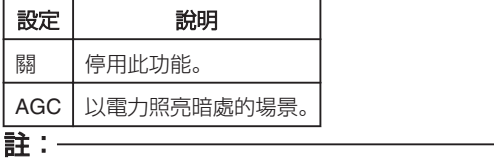

● 影片可以分別調整獨立設定。

## 顯示該項目

*1* 選擇相片模式。

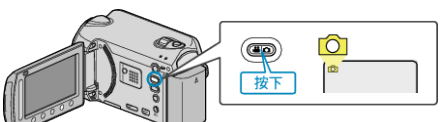

2 觸碰 <u></u> 四 以顯示選單。

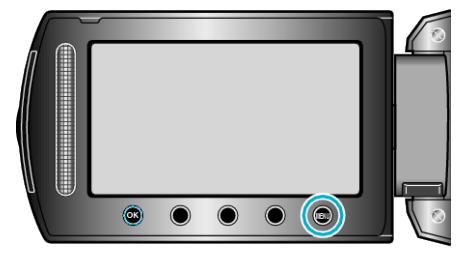

3 選擇 "增光" 並觸碰 %。

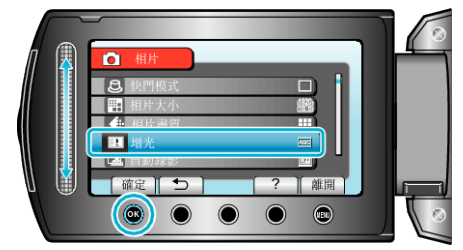